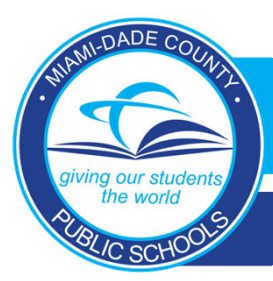

# *DADESCHOOLS MOBILE APP*

## **Changing Your Email Address on the Parent Portal**

## **1. Log in to your Parent Portal from a desktop computer or laptop.**

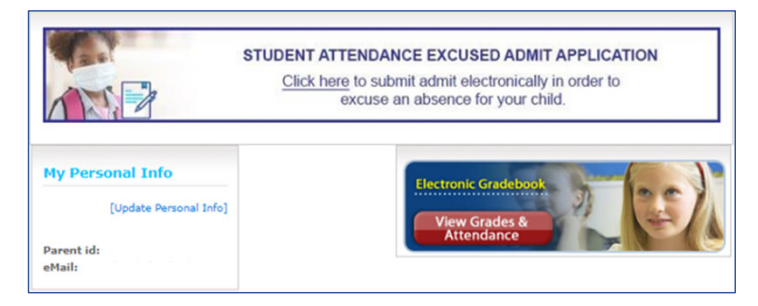

**3. Enter the email address you use for your Google ID (for Android devices) or your Apple ID (for iOS devices). Click Save.**

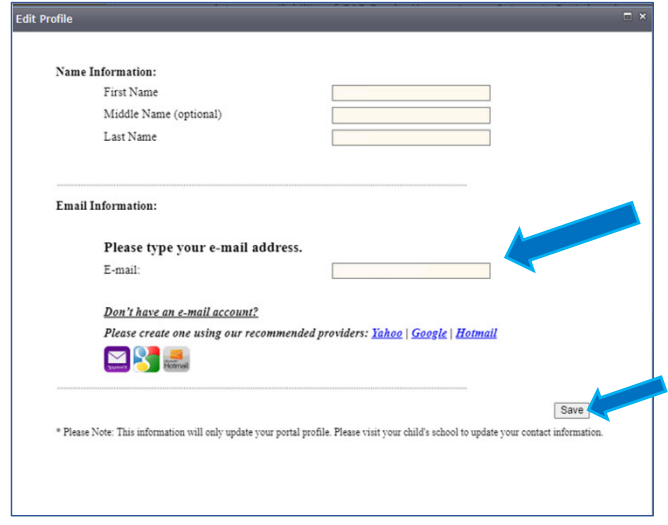

**2. Scroll down to My Personal Info and click on [Update Personal Info].**

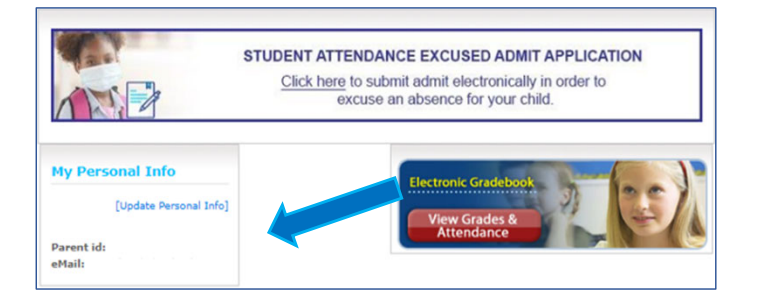

**4. Save confirmation displays and you may close the window.**

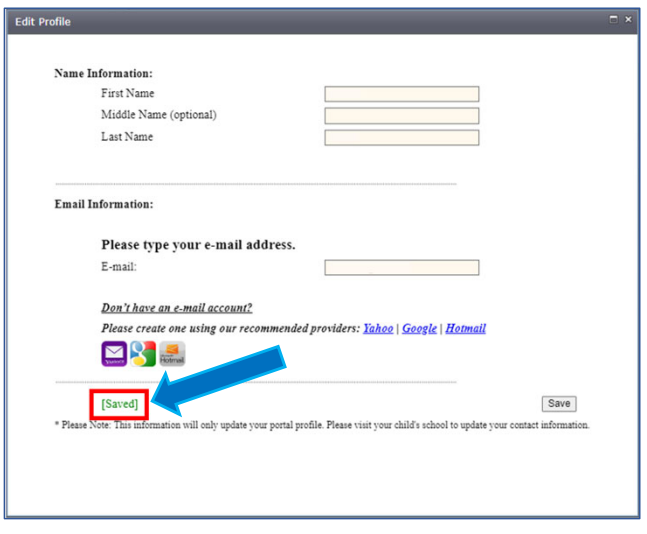

### **Why do I need to update my Parent Portal email address?**

Coming this Summer, the way you log into your Parent Portal from a mobile device will be changing. You will loq in using your Google ID if you use an Android mobile device or using your Apple ID if you use an iOS mobile device. Because of this, your email address on your Parent Portal account will have to match the one you use for your Google ID (Android) or Apple ID (iOS). \*\*\*Make sure you are able to access that email account to be able to reset your Parent *Portal password in the future.*

#### **What happens if the other parent and I share one Parent Portal account?**

You will no longer be able to share accounts. Each parent will need to have their own Parent Portal account using the email address associated with their Google ID (Android devices) or Apple ID (iOS devices). Only the parent whose email address matches their Google ID or Apple ID at sign-in will be able to keep the account. The other parent will need to register for a new account and add the child(ren) using the Parent PIN provided by the child(ren)'s school.